# **بيئة الكمبيوتر**

<span id="page-0-0"></span> $\rightarrow$ 

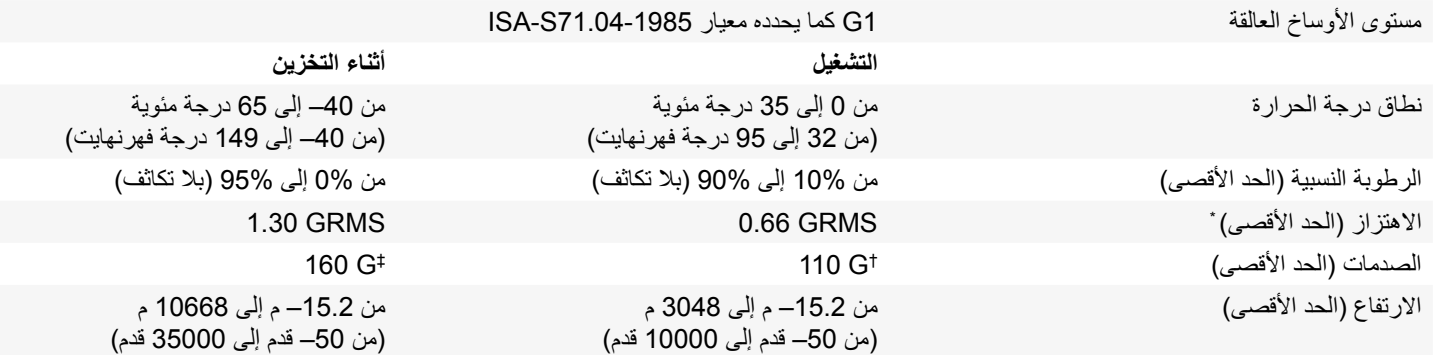

\* مقاس باستخدام طيف االهتزاز العشوائي الذي يحاكي بيئة المستخدم.

† تم القياس باستخدام نبضة نصف ساين 2 ميللي ثانية أثناء استخدام محرك األقراص الثابتة.

‡ تم القياس باستخدام نبضة نصف ساين 2 ميللي ثانية أثناء كون رأس محرك األقراص الثابتة في وضع االنتظار.

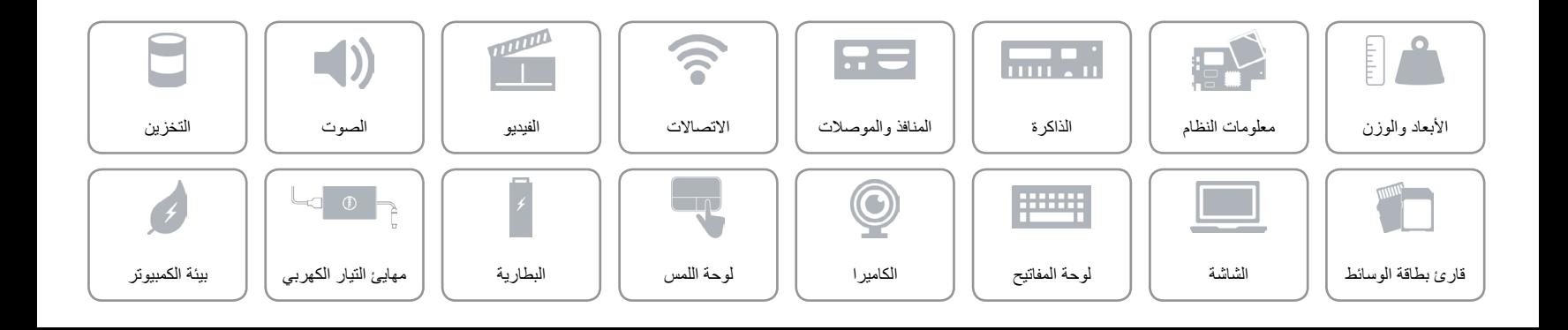

**مهايئ التيار**

<span id="page-1-0"></span> $\hat{r}$ 

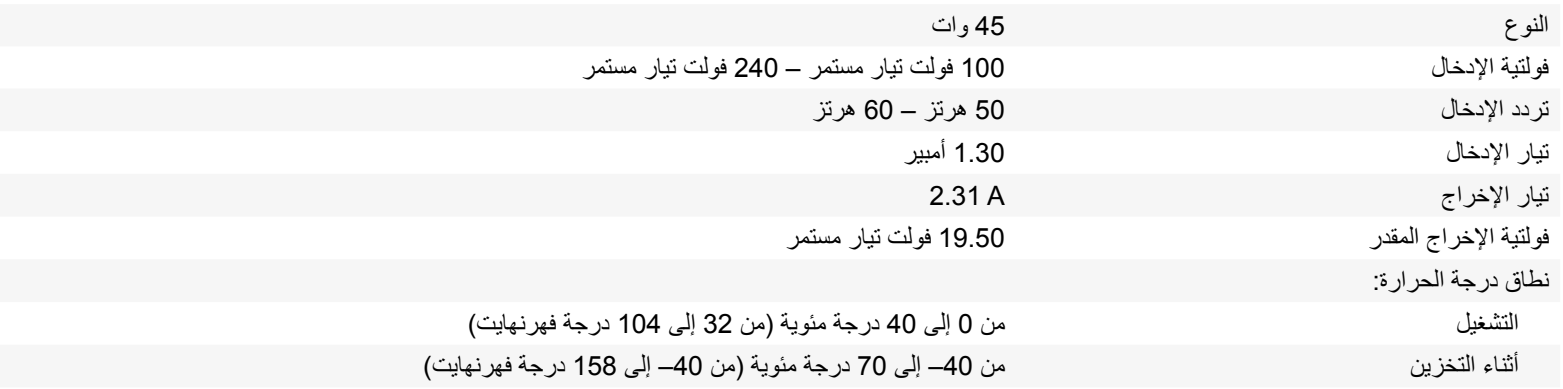

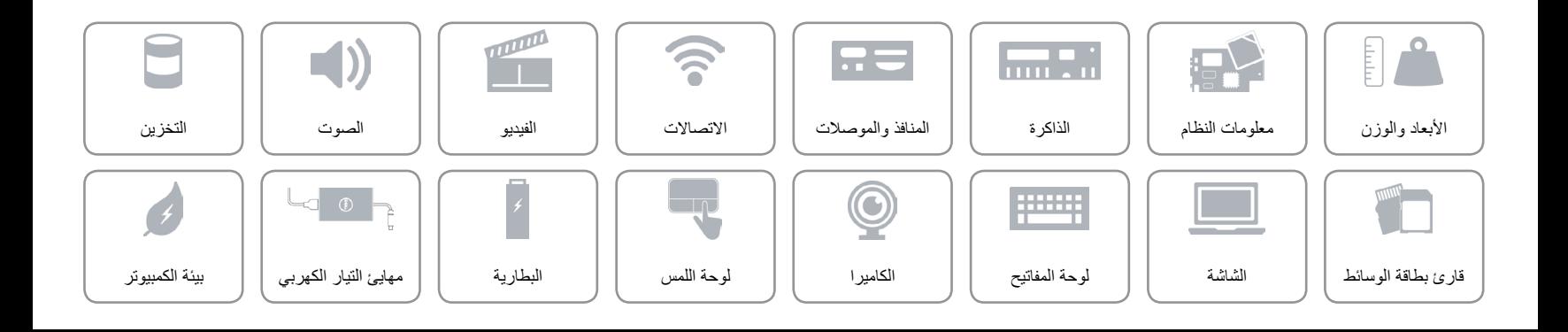

# **البطارية**

<span id="page-2-0"></span> $\curvearrowright$ 

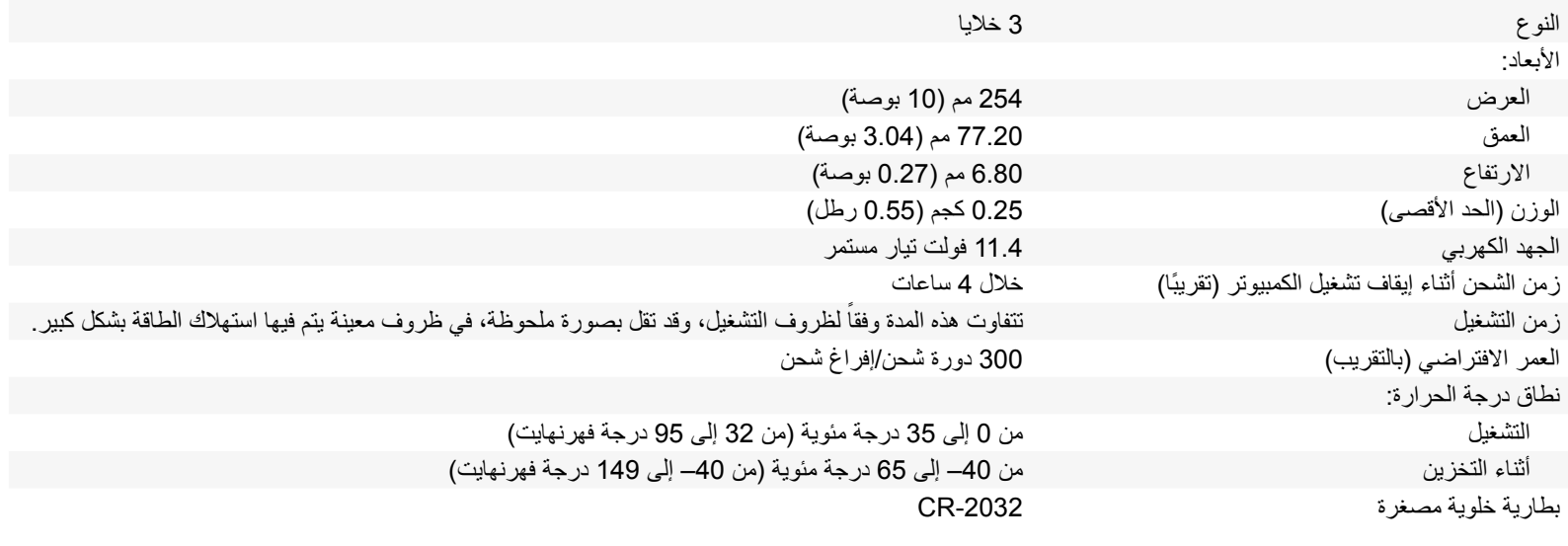

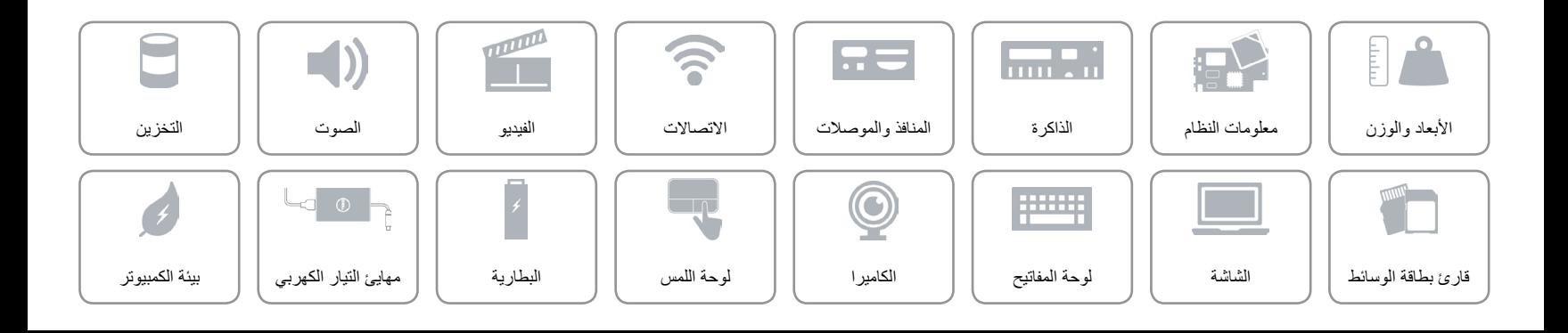

<span id="page-3-0"></span>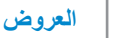

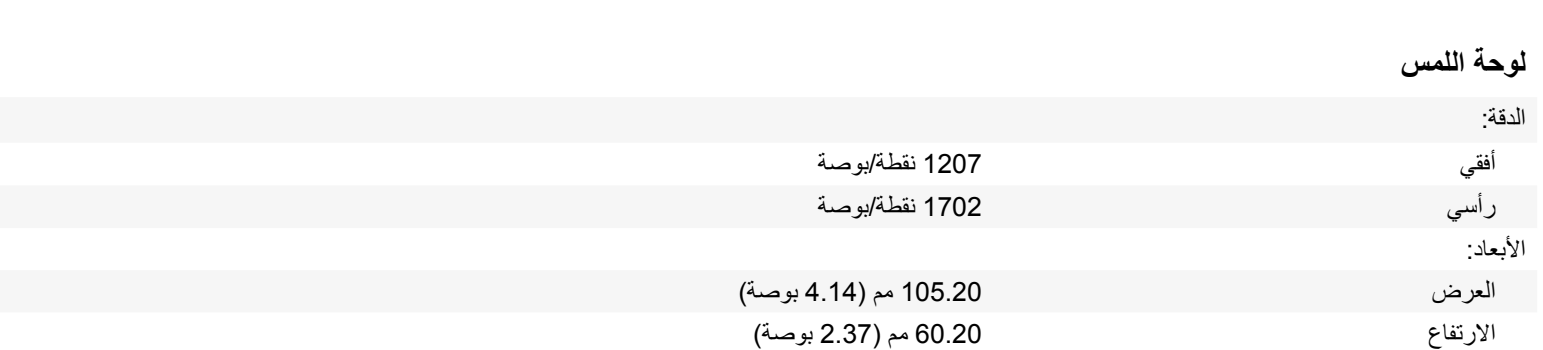

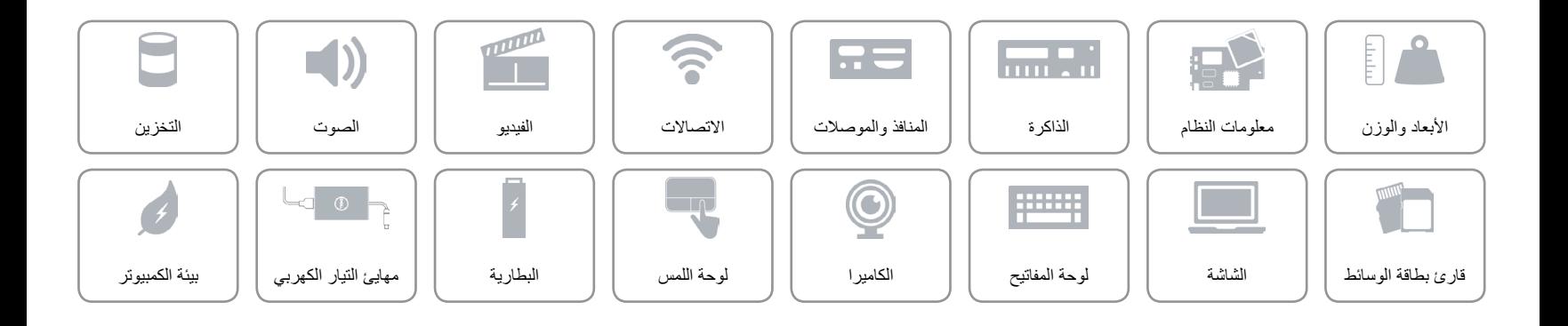

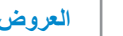

<span id="page-4-0"></span>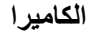

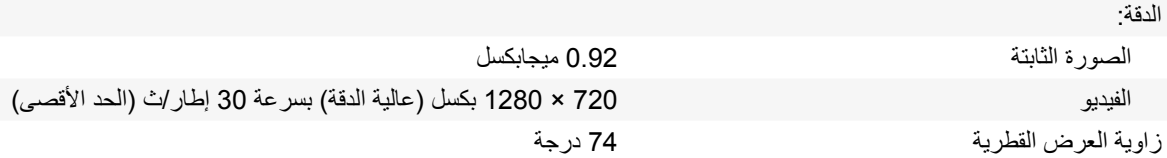

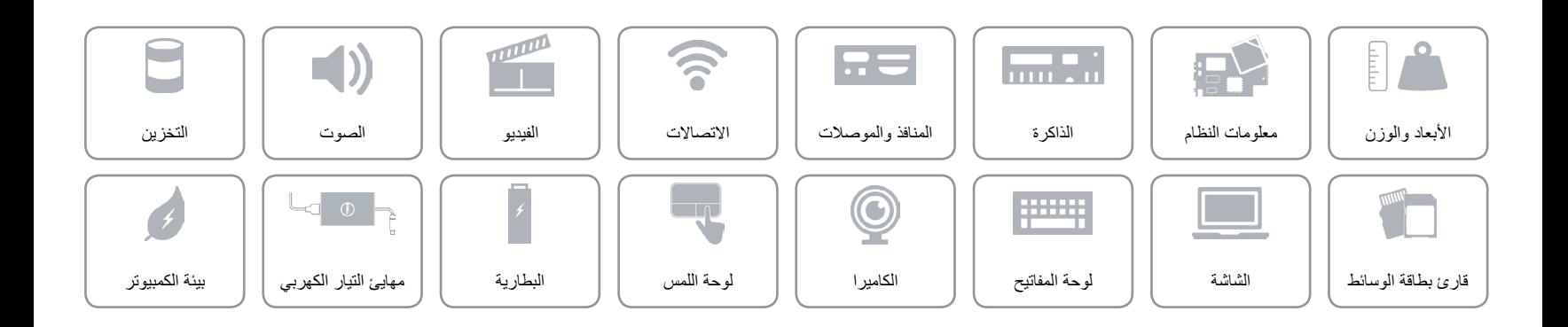

**[لوحة المفاتيح](#page-6-0)**  $\rightarrow$ 

<span id="page-5-0"></span>**مفاتيح االختصار**

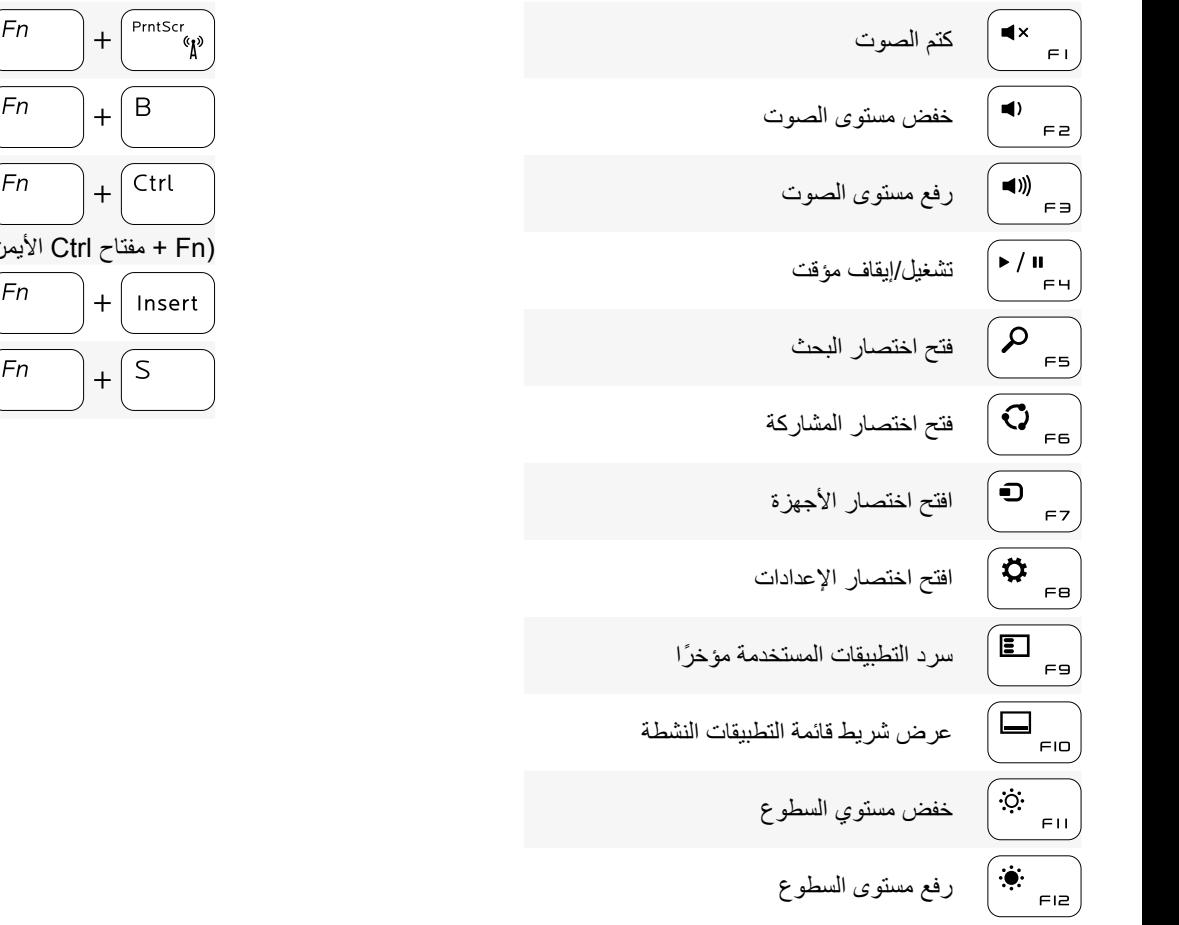

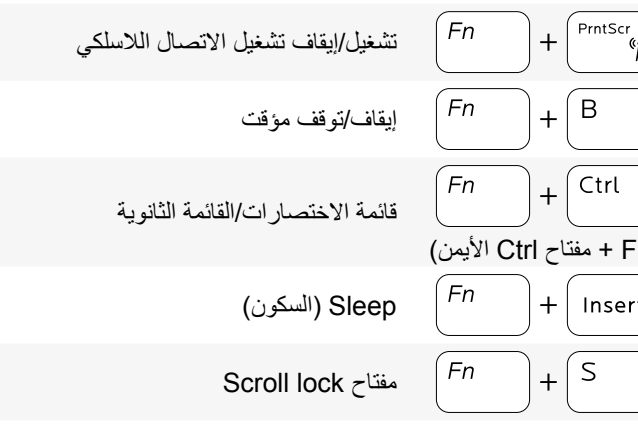

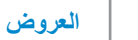

# **لوحة المفاتيح**

<span id="page-6-0"></span>

النوع لوحة مفاتيح Chiclet

مفاتيح الاختصار بعض المفاتيح الموجودة في لوحة المفاتيح تكون مزودة برمزين عليها. يمكن استخدام هذه المفاتيح لكتابة حروف بديلة أو للقيام بوظائف ثانوية. لكتابة الحرف البديل، اضغط على المفتاح Shift واضغط على المفتاح المطلوب. للقيام بوظائف ثانوية، اضغط على Fn واضغط على المفتاح المطلوب.

**مالحظة:** يمكنك تغيير سلوك مفاتيح االختصار بالضغط على Esc+Fn أو عن طريق تغيير **سلوك مفتاح الوظيفة** في "ضبط النظام".

[قائمة مفاتيح االختصار](#page-5-0).

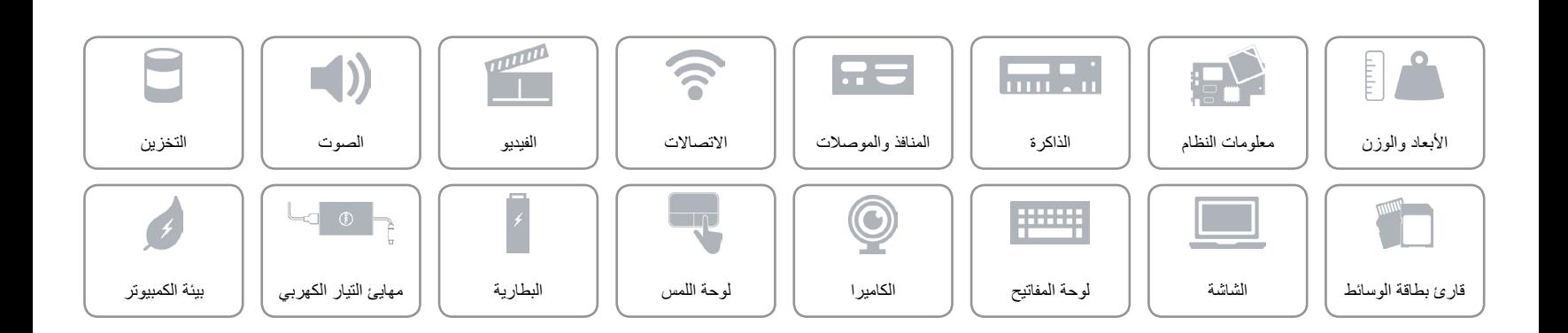

**الشاشة**

<span id="page-7-0"></span> $\hat{\mathbf{r}}$ 

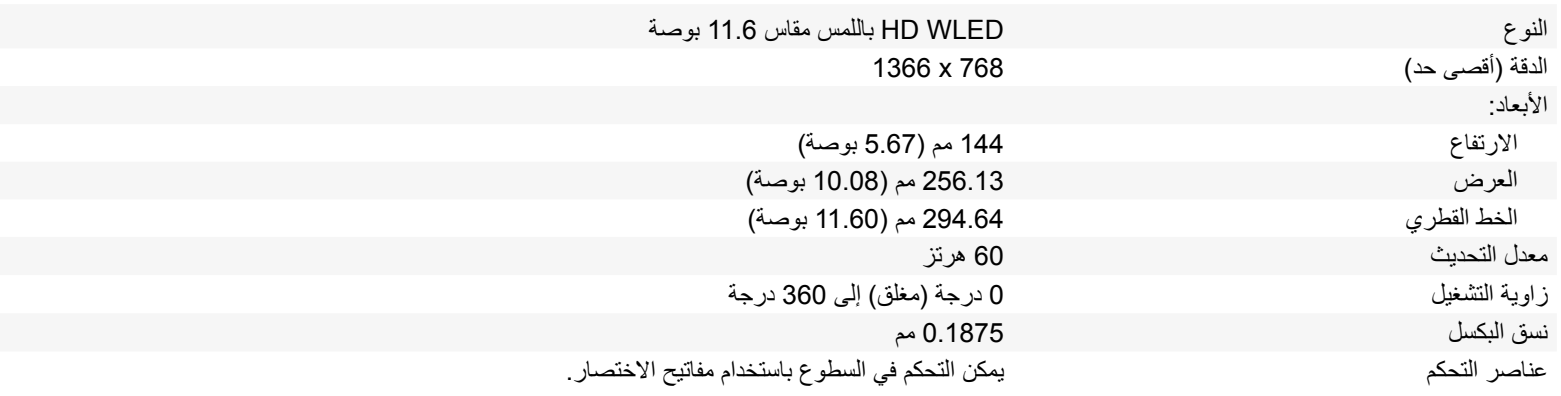

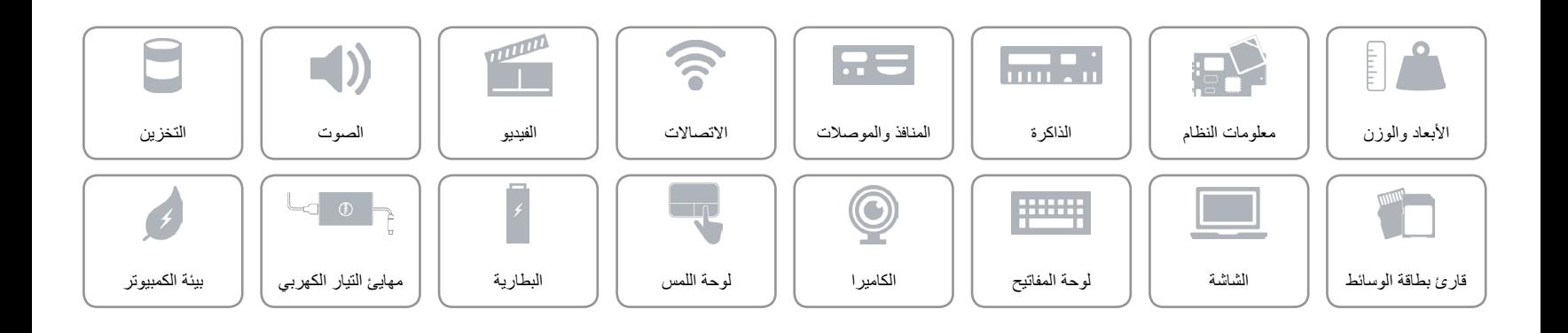

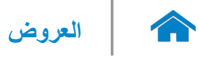

# **قارئ بطاقات الوسائط**

النوع فتحة واحدة 2 في 1

<span id="page-8-0"></span>

البطاقة المدعومة بطاقة SD

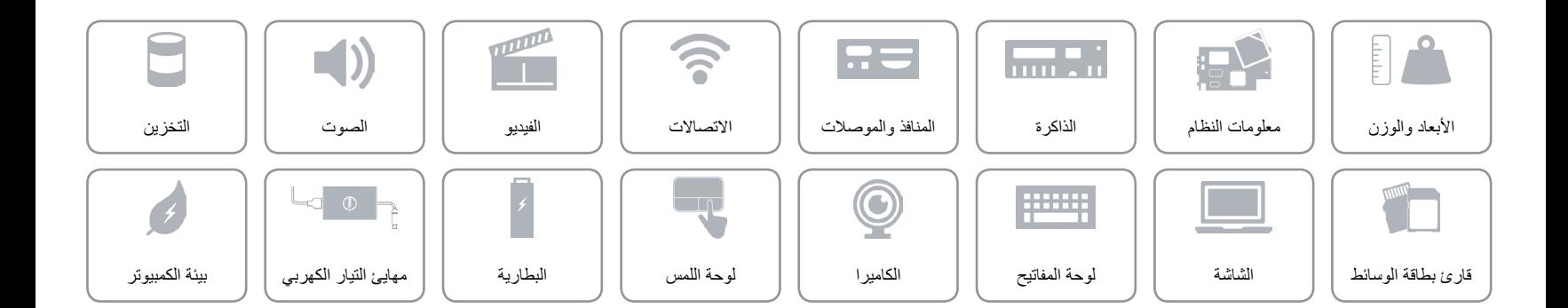

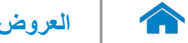

### <span id="page-9-0"></span>**التخزين**

الوصلة SATA 6 جيجابايت

- محرك األقراص الثابتة محرك أقراص ثابتة مقاس 2.5 بوصة
	- بطاقة eMMC واحدة

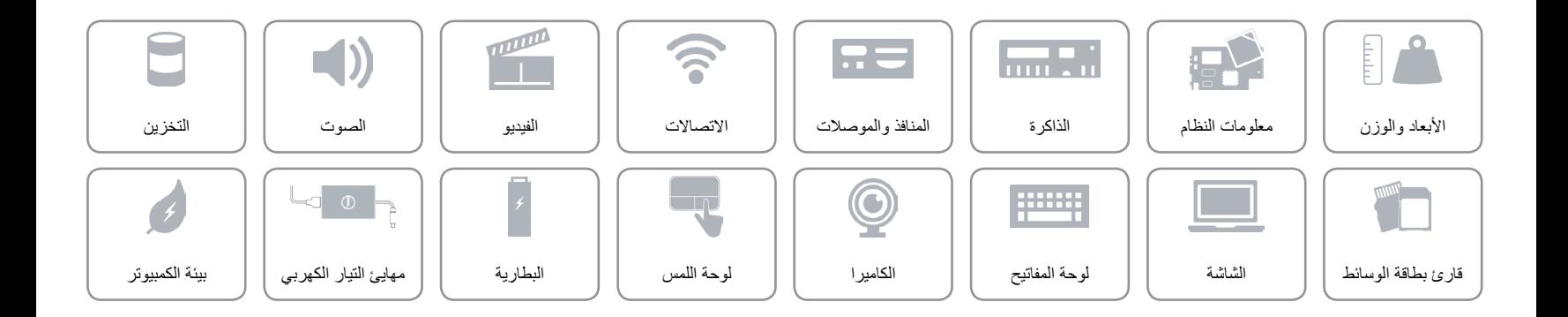

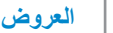

**الصوت**

<span id="page-10-0"></span> $\hat{\mathbf{r}}$ 

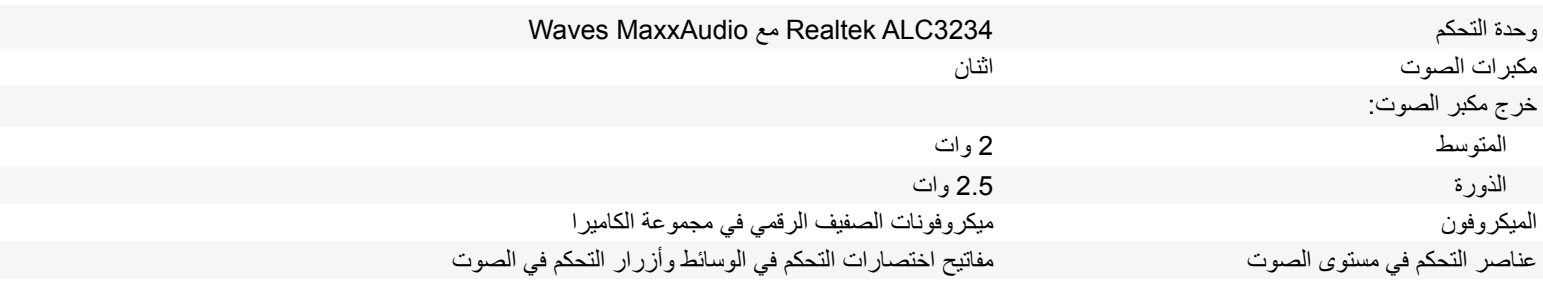

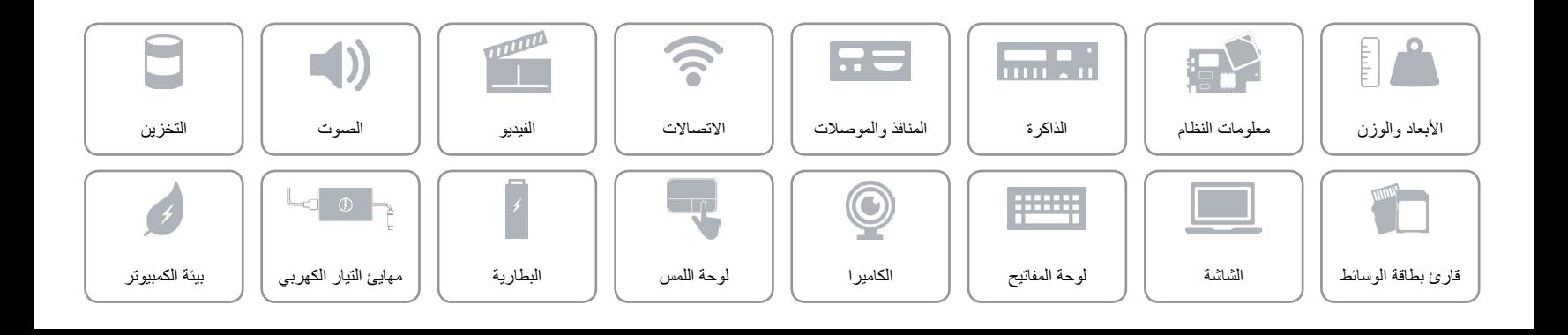

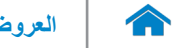

<span id="page-11-0"></span>**الفيديو**

وحدة التحكم بطاقات الرسومات HD Intel الذاكرة الذاكرة المشتركة للنظام

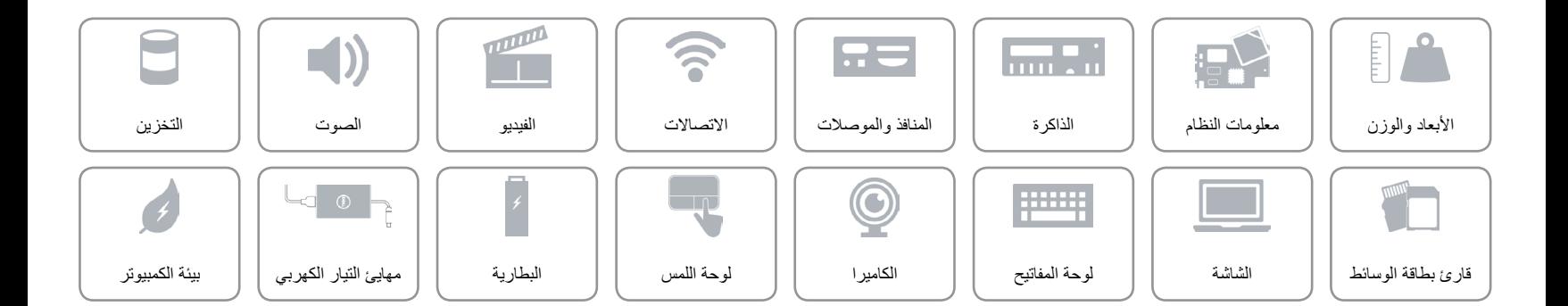

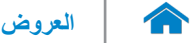

**االتصاالت**

<span id="page-12-0"></span>

- Wi-Fi 802.11b/g/n الالسلكي
	- Wi-Fi 802.11ac
		- Bluetooth 4.0 .
- )اختياري )Intel WiDi

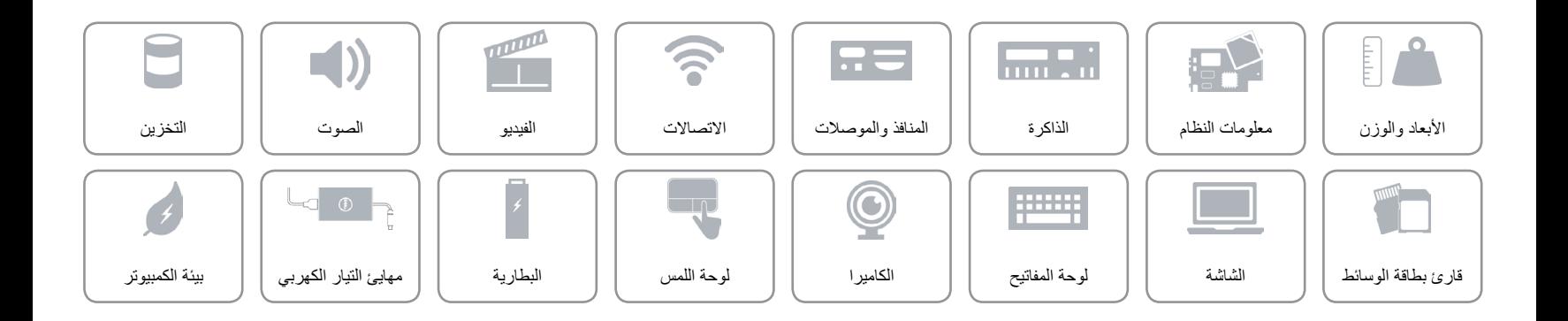

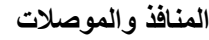

<span id="page-13-0"></span> $\hat{\mathbf{r}}$ 

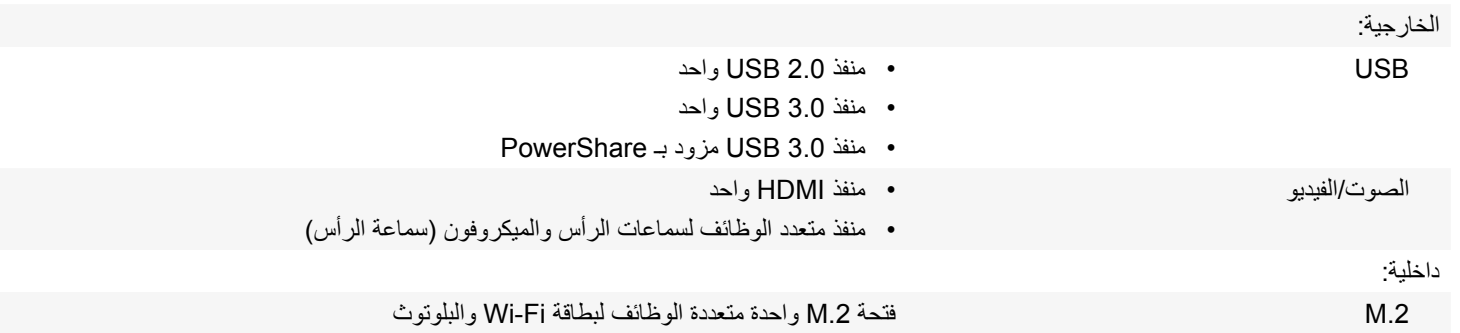

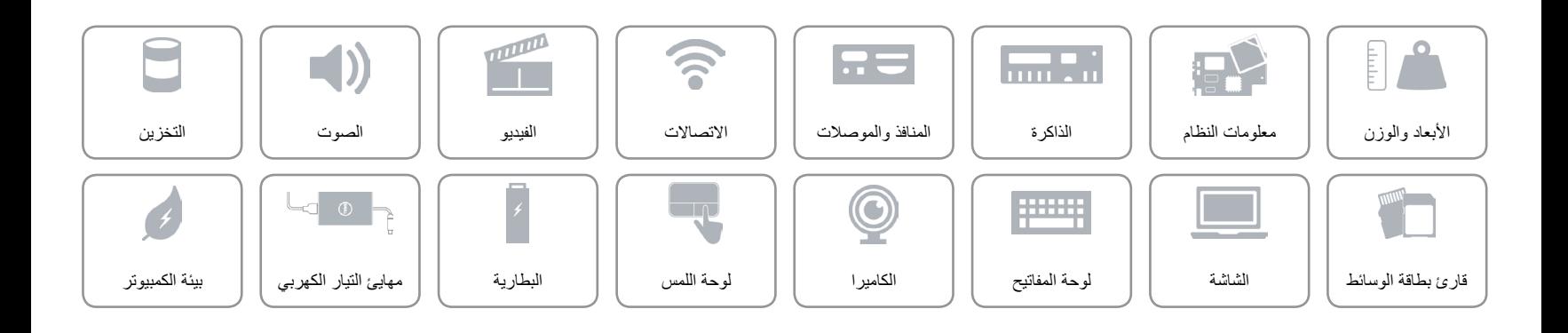

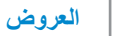

**الذاكرة**

<span id="page-14-0"></span> $\hat{\mathbf{r}}$ 

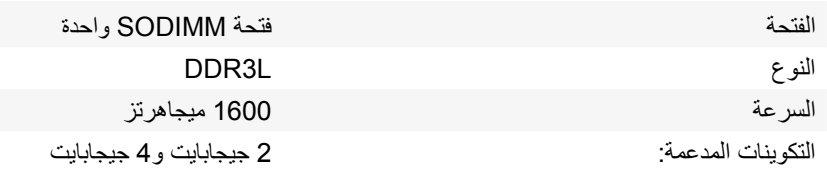

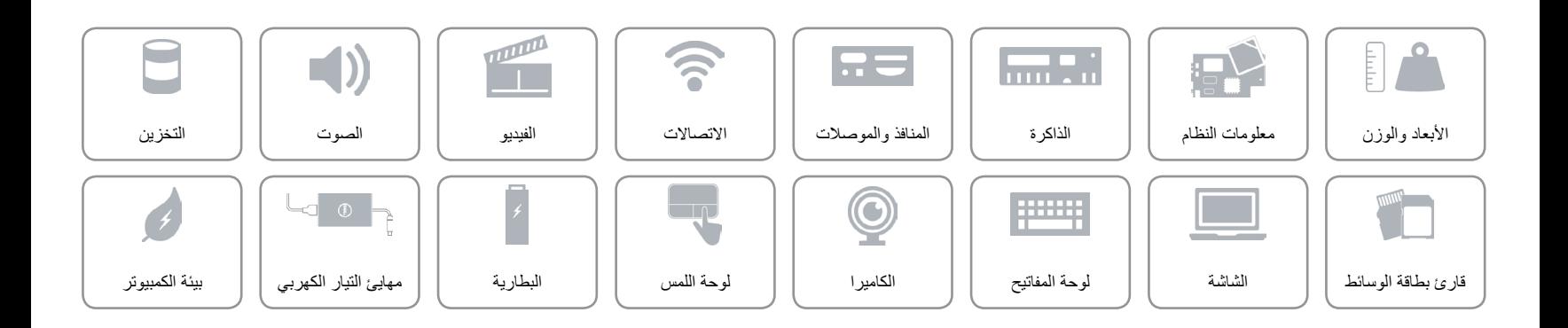

<span id="page-15-0"></span>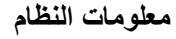

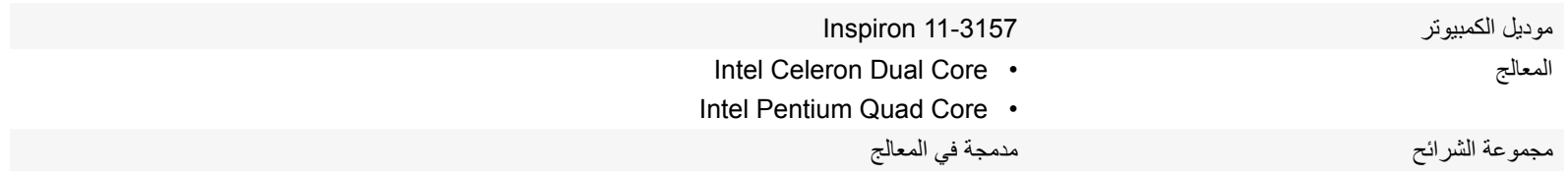

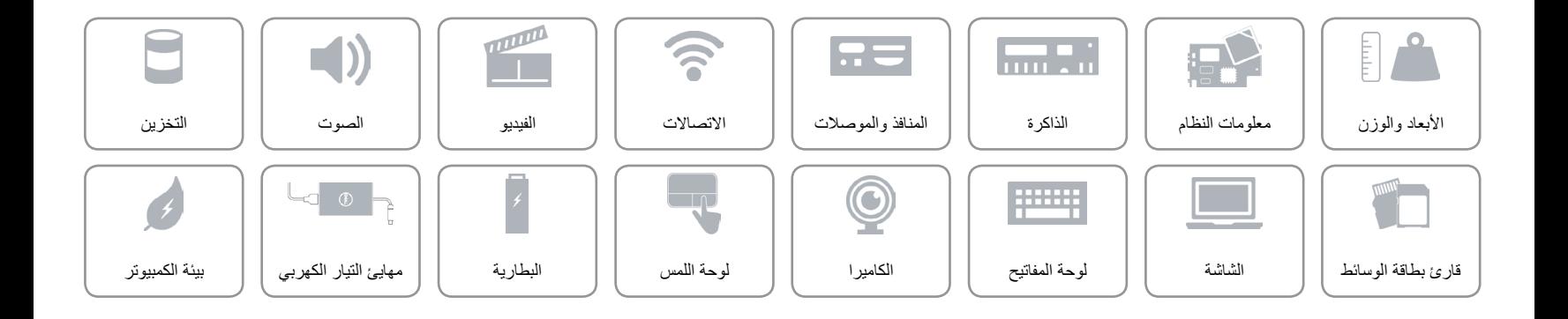

<span id="page-16-0"></span>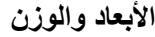

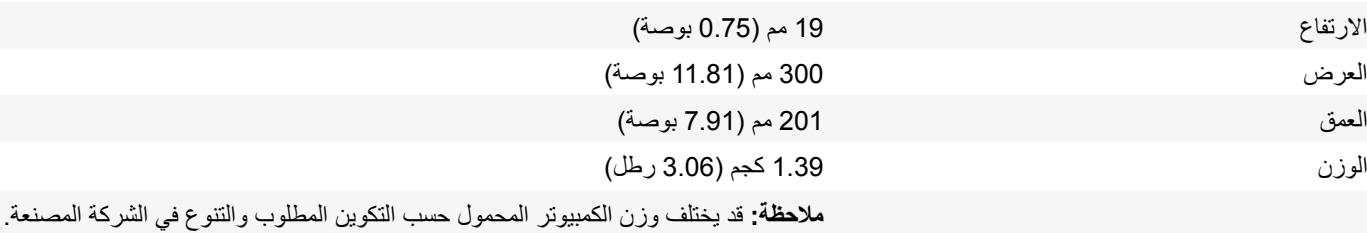

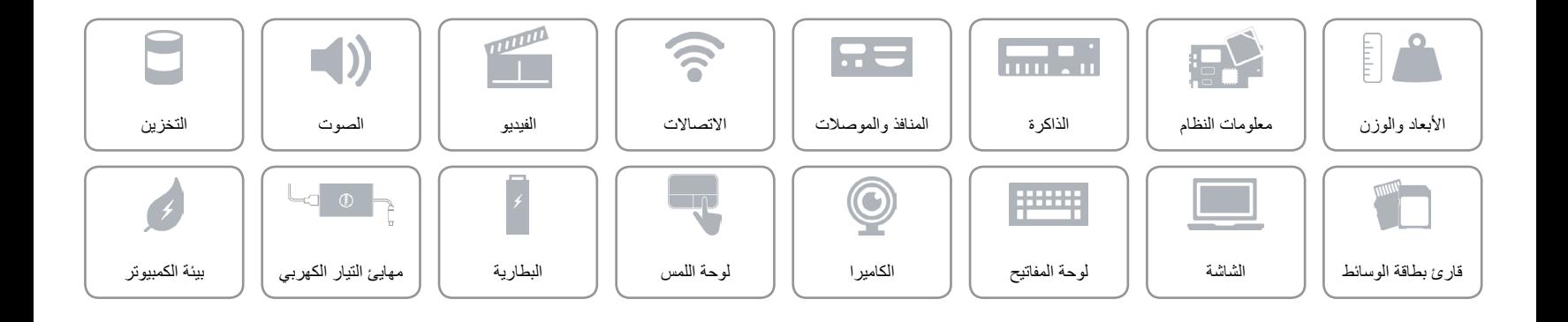

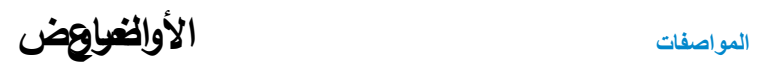

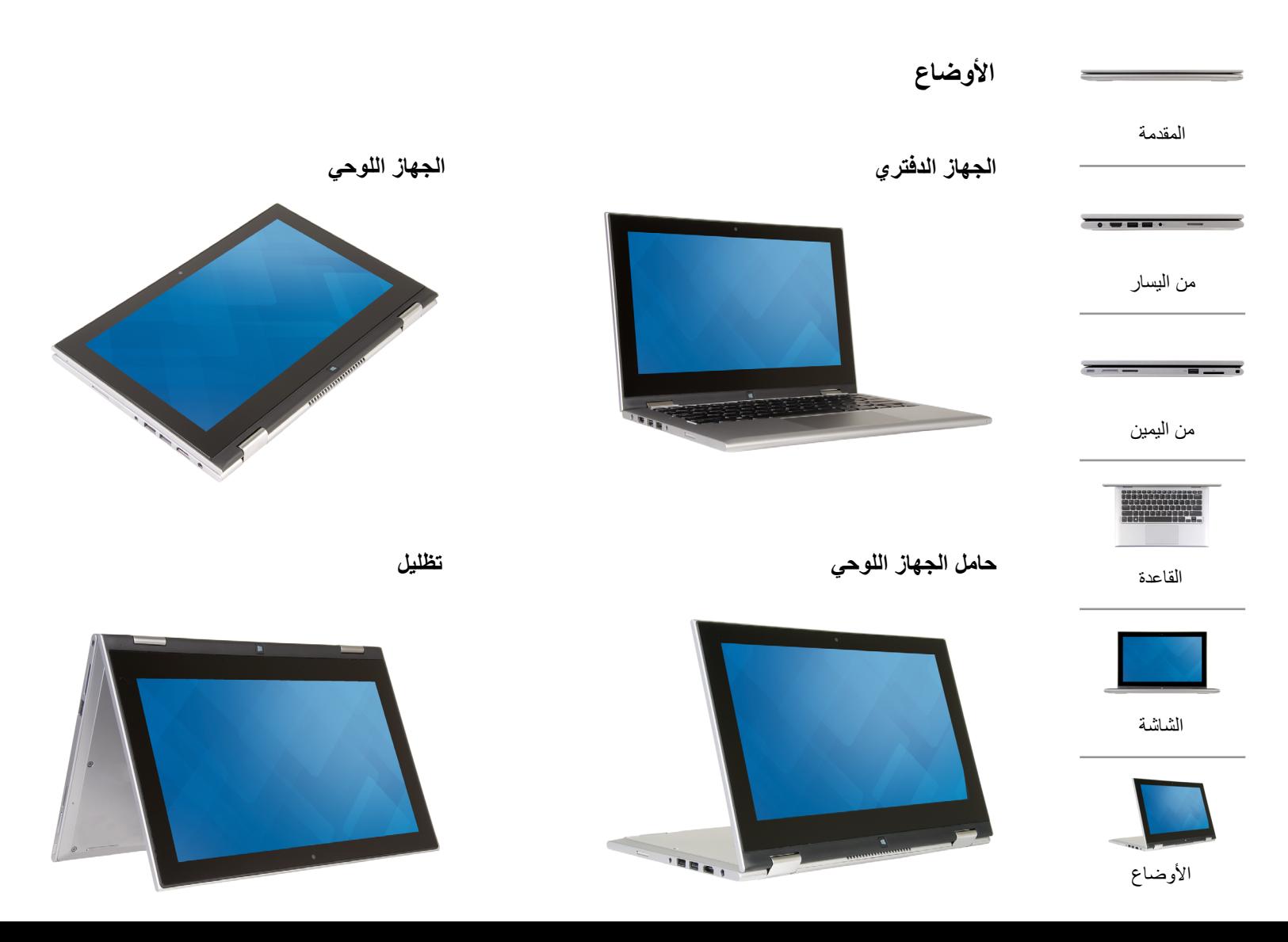

**[المواصفات](#page-16-0) العروض**

<span id="page-18-0"></span>

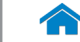

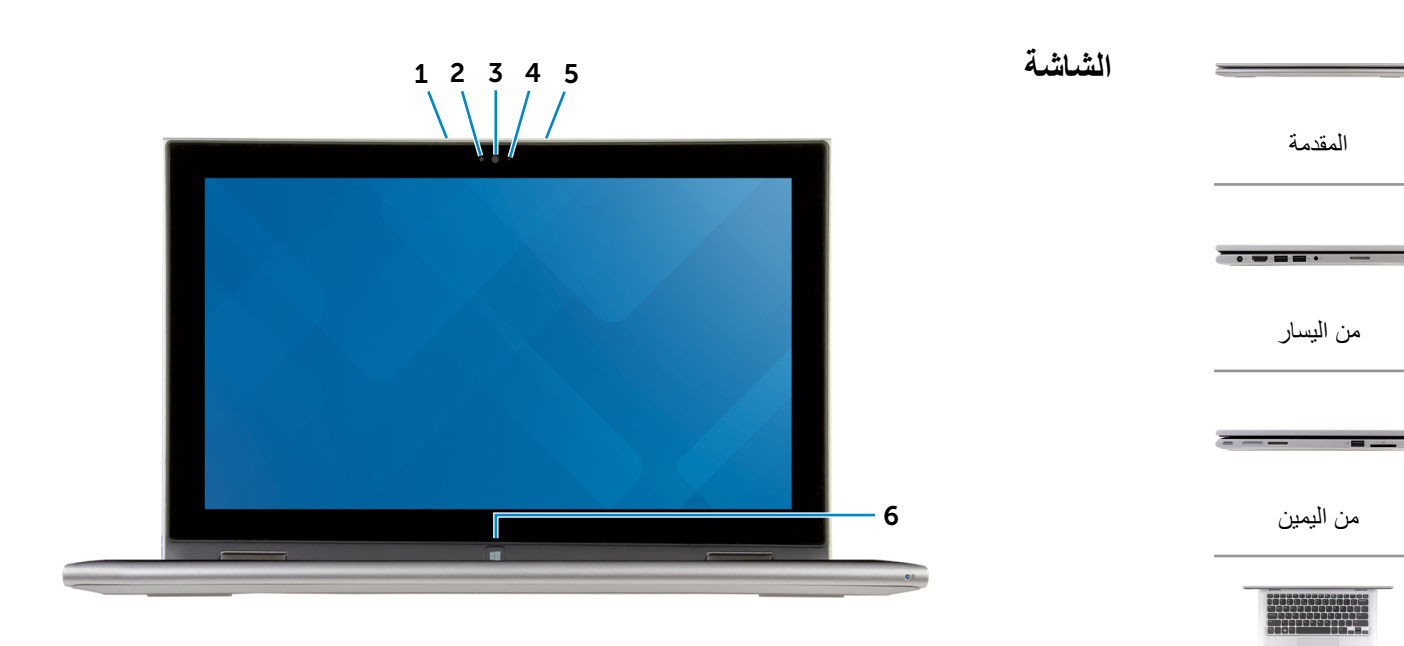

- 1 **الميكروفون األيسر** ً يوفر دخال لصوت رقمي عالي الجودة للتسجيل الصوتي، والمكالمات الصوتية، وهكذا.
	- 2 **مستشعر الضوء المحيط** ً يكتشف اإلضاءة المحيطة ويضبط سطوع الشاشة تلقائيا.
	- 3 **الكاميرا** تسمح لك بعمل الدردشة بالفيديو، والتقاط الصور، وتسجيل الفيديو.
- 4 **مصباح حالة الكاميرا** يضيء أثناء استخدام الكاميرا.
- 5 **الميكروفون األيمن** ً يوفر دخال لصوت رقمي عالي الجودة للتسجيل الصوتي، والمكالمات الصوتية، وهكذا.
	- 6 **زر Windows** اضغط لالنتقال إلى الشاشة "ابدأ".

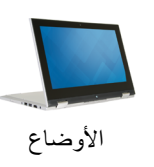

[القاعدة](#page-19-0)

[الشاشة](#page-18-0)

**[المواصفات](#page-16-0) العروض**

<span id="page-19-0"></span>

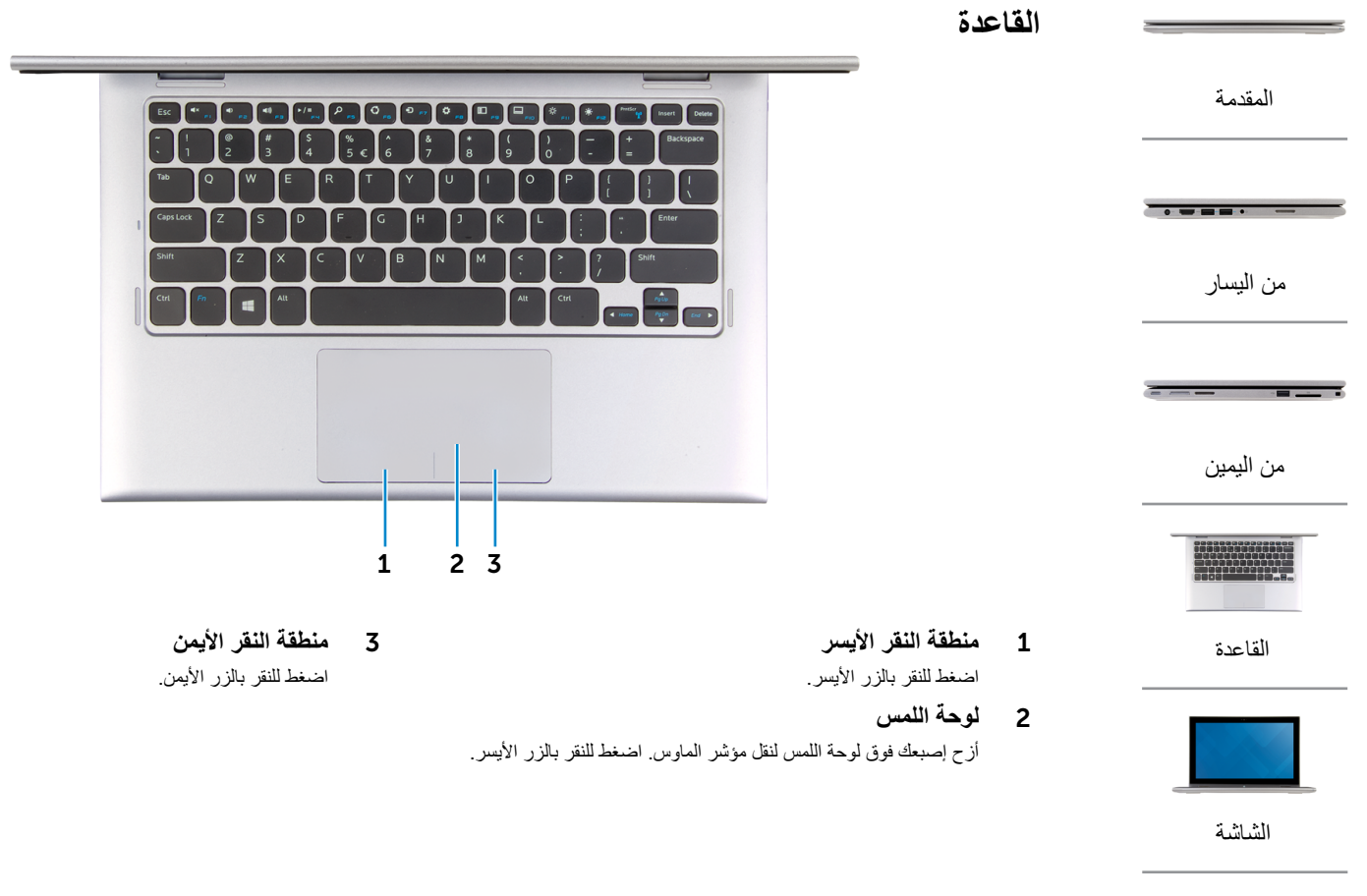

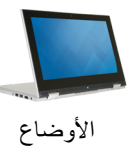

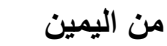

<span id="page-20-0"></span>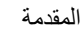

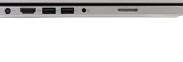

[من اليسار](#page-21-0)

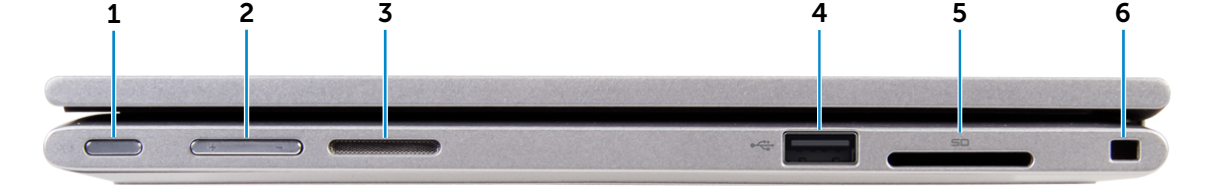

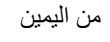

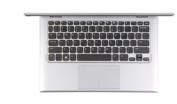

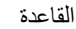

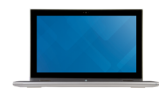

[الشاشة](#page-18-0)

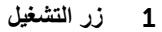

اضغط عليه لتشغيل الكمبيوتر إذا لم يكن قيد التشغيل، أو إذا كان في حالة السكون. اضغط عليه لكي تضع الكمبيوتر في حالة "السكون" في حالة تشغيله. ً اضغط مطوال لمدة 4 ثوان لإلسراع بإيقاف تشغيل الكمبيوتر.

- **مالحظة:** يمكنك تخصيص سلوك زر التشغيل من خالل "خيارات التيار". لمزيد من المعلومات، انظر أنا وجهاز Dell الخاص بي على .**www.dell.com/support/manuals**
	- 2 **أزرار التحكم في الصوت )2(** اضغط لرفع خفض مستوى الصوت.

3 **مكبر الصوت األيمن**

يوفر خرج صوتي من الكمبيوتر الخاص بك.

4 **منفذ 2.0 USB**

يوصل أجهزة طرفية مثل أجهزة التخزين، والطابعات، وهكذا. يوفر سرعات لنقل البيانات تصل إلى 480 ميجابت/ث.

5 **قارئ بطاقات الوسائط**

يقرأ ويكتب من وإلى بطاقات الوسائط.

6 **فتحة كبل األمان**

تقوم بتوصيل كبل الأمان Noble لمنع النقل غير الموثوق فيه للكمبيوتر .

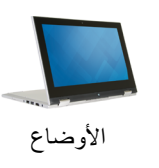

# **[المواصفات](#page-16-0) العروض**

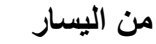

<span id="page-21-0"></span>[المقدمة](#page-22-0)

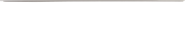

 $\overline{\phantom{a}}$ 

[من اليسار](#page-21-0)

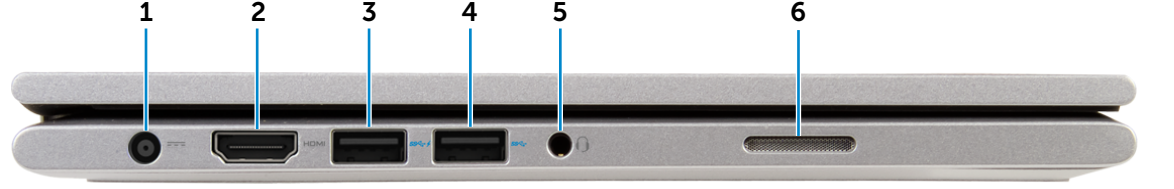

[من اليمين](#page-20-0)

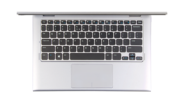

[القاعدة](#page-19-0)

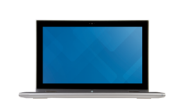

[الشاشة](#page-18-0)

1 **منفذ مهايئ التيار**

يوصل مهايئ التيار لتوفير التيار للكمبيوتر ويقوم بشحن البطارية.

# 2 **منفذ HDMI**

يوصل تليفزيون أو جهاز مدعم بخرج HDMI. يوفر خرج الفيديو والصوت.

# 3 **منفذ 3.0 USB المزود بـ PowerShare**

يوصل أجهزة طرفية مثل أجهزة التخزين، والطابعات، وهكذا. يوفر سرعات لنقل البيانات تصل إلى 5 جيجابت/ث.

يتيح PowerShare إمكانية شحن أجهزة USB حتى أثناء إيقاف تشغيل الكمبيوتر.

**مالحظة:** في حالة إيقاف تشغيل الكمبيوتر، أو إذا كان في حالة "اإلسبات"، فيجب عليك توصيل مهايئ التيار لشحن أجهزتك باستخدام منفذ PowerShare. يجب تمكين هذه الميزة في برنامج إعداد BIOS.

- **مالحظة:** قد ال يتم شحن بعض أجهزة USB عند إيقاف تشغيل الكمبيوتر أو إذا كان في حالة "السكون". في مثل تلك الحاالت، قم بتشغيل الكمبيوتر لشحن الجهاز.
	- 4 **منفذ 3.0 USB**

يوصل أجهزة طرفية مثل أجهزة التخزين، والطابعات، وهكذا. يوفر سرعات لنقل البيانات تصل إلى 5 جيجابت/ث.

5 **منفذ سماعة الرأس**

يوصل سماعة رأس، أو ميكروفون، أو منفذ متعدد الوظائف لسماعة الرأس والميكروفون )سماعة رأس(.

6 **مكبر الصوت األيسر**

يوفر خرج صوتي من الكمبيوتر الخاص بك.

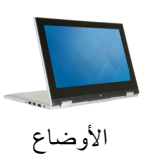

# **[المواصفات](#page-16-0) العروض**

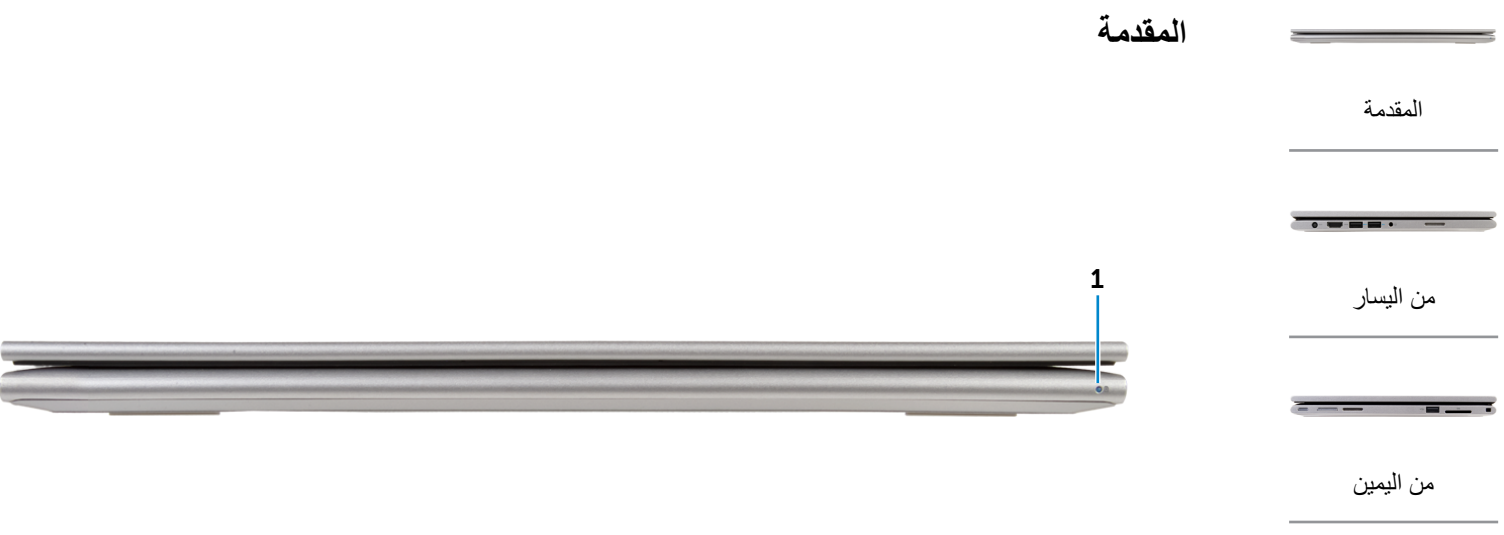

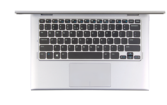

[القاعدة](#page-19-0)

## 1 **مصباح حالة التيار/التشغيل**

يشير إلى حالة التشغيل والبطارية الخاصة بالكمبيوتر. أبيض ثابت - مهايئ التيار متصل بالكمبيوتر ويجري شحن البطارية. أصفر ثابت - شحن البطارية منخفض أو حرج. ً إيقاف التشغيل - مهايئ التيار متصل بالكمبيوتر والبطارية مشحونة تماما أو مهايئ التيار غير متصل بالكمبيوتر.

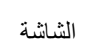

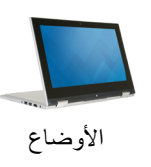

<span id="page-22-0"></span>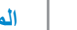

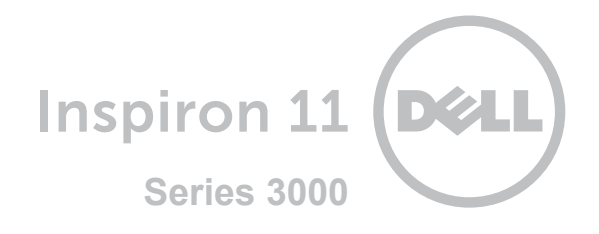

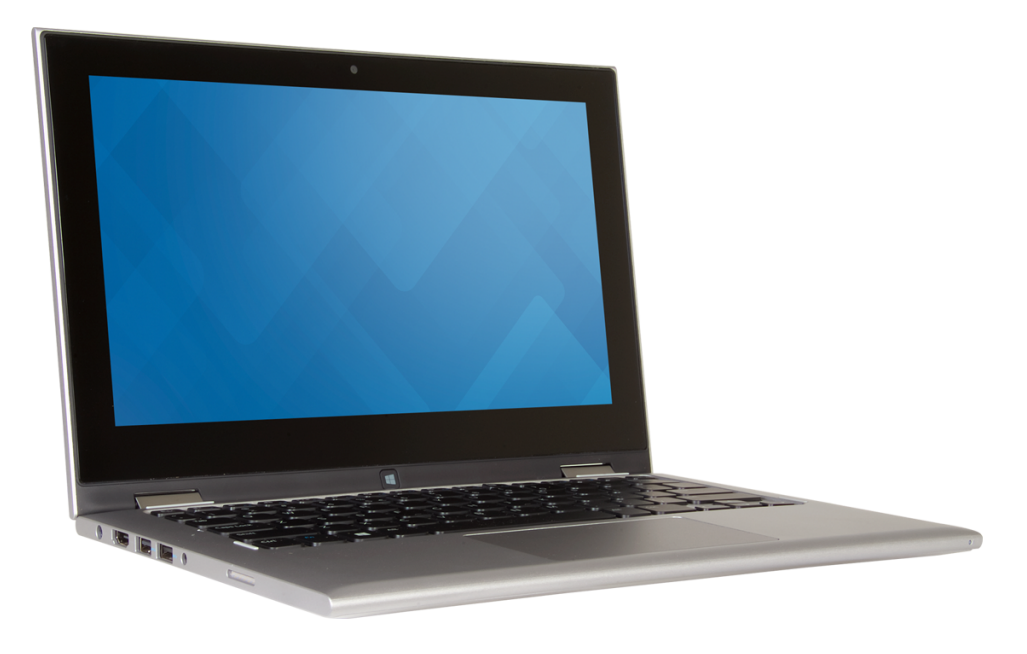

**حقوق الطبع والنشر © لعام 2015 محفوظة لشركة . Dell Inc جميع الحقوق محفوظة.** هذا المنتج محمي من قبل قوانين الولايات المتحدة وقرانين حقوق الطبع<br>والشر الدرلية رحقوق الملكو الفكرية. تحد الشر Sell صلامتن تجاريقين لشركة Dell In

2015-08 مراجعة 01A الموديل التنظيمي: P20T003 | النوع: P20T003

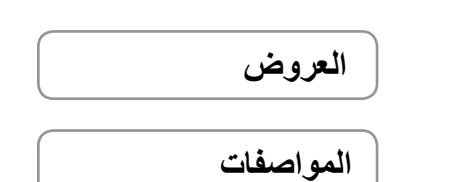